# **Creating content using Question Tools**

| e Edit Help                                                    |                                    |                                                 |                            |                                    |                 |
|----------------------------------------------------------------|------------------------------------|-------------------------------------------------|----------------------------|------------------------------------|-----------------|
| Home 🔻                                                         |                                    | Connection: Den                                 | nonstration                | • Con                              | Disconnec       |
|                                                                |                                    | 6 4                                             |                            |                                    |                 |
| Content                                                        | Users                              |                                                 | Groups                     | Reports                            | Help            |
| Live Results: 1                                                |                                    |                                                 |                            |                                    |                 |
| Lee Lamphurst                                                  | Communica                          | Communication Skills: In Progress Last contact: |                            |                                    | 013 5% complete |
|                                                                |                                    |                                                 |                            |                                    |                 |
|                                                                |                                    |                                                 |                            |                                    |                 |
| Jsers: Logged on: 2                                            | UserType                           | Organization                                    | Host                       | Taking Exam                        | Inactivity      |
| Jsers: Logged on: 2                                            | Liser Type<br>System Administrator | Organization<br>A College                       | Host<br>e.instantexams.com | Taking Exam                        | Inactivity      |
| Jsers: Logged on: 2<br>Name                                    |                                    |                                                 |                            | Taking Exam                        | Inactivity      |
| Jsers: Logged on: 2<br>Name<br>Calvin Content<br>Jenny Jenkins | System Administrator               | A College                                       | e.instantexams.com         | Taking Exam                        | Inactivity      |
|                                                                | System Administrator<br>Candidate  | A College                                       | e.instantexams.com         | Taking Exam<br>Status Information: | Inactivity      |

Start Editor and click on the Content folder

## Select New Exam, Survey or Lesson

| Content 🔹                               | Connection:           | ection: Demonstration      |        |                   | ▼ Connected  |         |   |
|-----------------------------------------|-----------------------|----------------------------|--------|-------------------|--------------|---------|---|
|                                         |                       | 1                          |        |                   |              | - 6000  |   |
| Find Record Access Versions and S       | creens Results        | Results                    |        |                   |              |         | _ |
| Name: Des                               | cription:             | Does not matter            |        | All               |              | - +     |   |
| Organization: Any Organization*  Ava    | ilability: Does not r |                            |        | All               | •            |         |   |
| Found: 50                               | Sort by               |                            |        |                   |              | Find    |   |
| Name                                    |                       | Туре                       | Status | (                 | Organization | Details | - |
| Area and Volume (easy)                  | E                     | kamination                 | Active | Any Org           | anization*   | +       |   |
| Area and Volume (tricky)                | E                     | kamination                 | Active | Any Organization* |              | -       |   |
| Communication Skills                    | E                     | kamination                 | Active | Any Organization* |              | -       | L |
| Comparisons                             | E                     | kamination                 | Active | Any Org           | anization*   | +       |   |
| Computer Literacy                       |                       | Examination                |        | Any Organization* |              | +       |   |
| Currency Conversion                     |                       | Examination                |        | Any Organization* |              | +       |   |
| Customer Service                        |                       | Course                     | Active | Any Org           | anization*   | +       |   |
| Data Protection and Confidentiality     | E                     | amination                  | Active | Any Org           | anization*   | +       |   |
| Create New Exam                         | E                     | Examination                |        | Any Org           | janization*  | +       |   |
| Create New Lesson<br>Create New Survey  |                       | Examination<br>Examination |        | Any Org           | anization*   | -       |   |
|                                         |                       |                            |        | Any Org           | anization*   | +       |   |
| Create New Course<br>Create New Message | F                     | Examination                |        | Any Ord           | anization*   |         |   |

#### In the Record tab give your new content a name

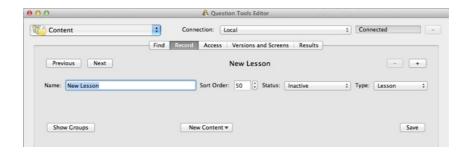

#### Go to the screens tab to add your screens

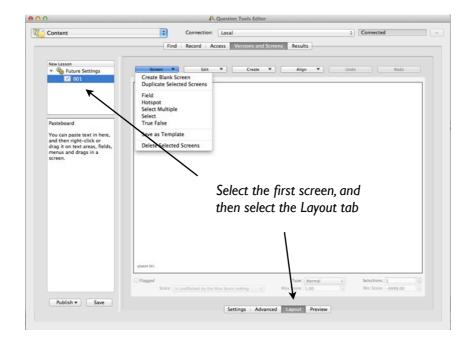

#### You can create screens from templates...

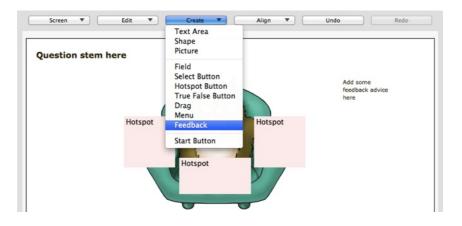

... and then add in any extra elements you want.

If you already have some text you can drag it into place, or right click on portions of it.

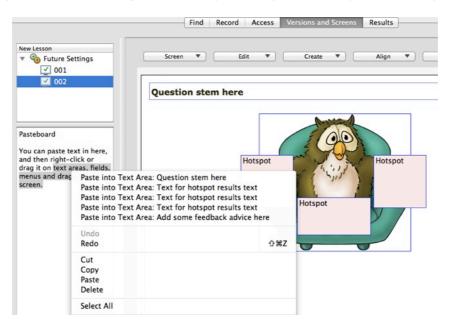

You can check your screens in a web browser

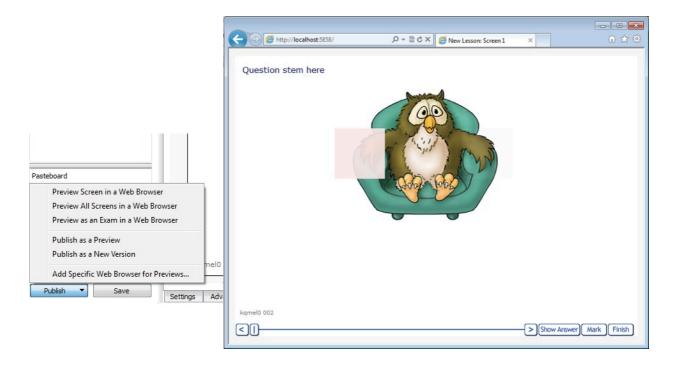

You can create a new version of your content just by selecting Publish as a New Version

### Then you need to go to the Record tab and make the content active

| Content •                     |            |                      | Connection: | Demonstration | Demonstration • |       |                                | Connected Disco |        |   |
|-------------------------------|------------|----------------------|-------------|---------------|-----------------|-------|--------------------------------|-----------------|--------|---|
| Find Rec                      | ord Access | Versions and Screens | Results     | New L         | esson           |       |                                | (               | •      | + |
| Name: New Les<br>Description: | New Lesson |                      |             | Sort Or       | der: 50 🖨       | Activ | e<br>e but closed<br>we<br>ted | Type:           | Lesson |   |
|                               |            |                      |             |               |                 |       |                                |                 |        |   |

Editor works directly with the Question Tools Server, and this means your content is automatically saved and backed up. If appropriate, it can be shared with your colleagues so you can work on content together. Editor runs on Windows, Mac and Linux.

Your tests, surveys and lessons are created as ready-to-work web pages, with no plug-ins required. Even if you include video or audio hosted on popular services such as YouTube your users should only need a plain web browser as new video standards do not require Flash.

You can find out more at:

www.questiontools.com/tutorials